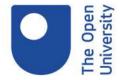

## How to sign-up for a free OpenLearn account and the benefits of it

To sign up for our free OpenLearn account, you'll find the 'Create account / Sign in' button at the top of our website.

Then, click on the 'Create account' button under the 'New visitor?' section.

A popup will appear, please find your resident country to allow us to provide you the most relevant information, and then click 'Save location'.

Finally, you just need to fill in the rest of the form and tick any necessary boxes and click 'Submit'.